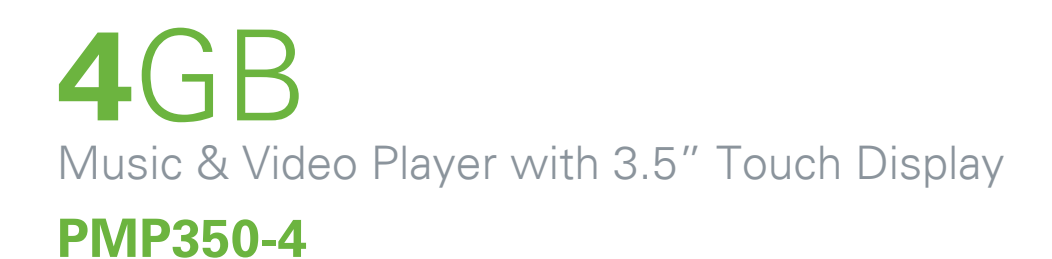

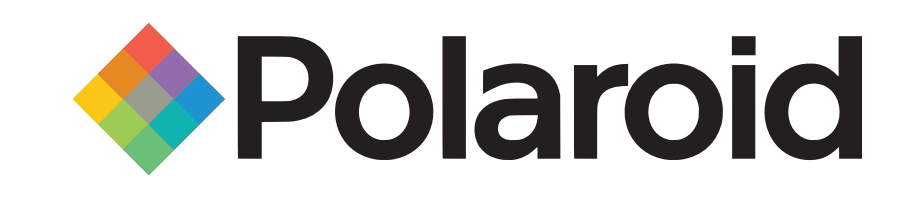

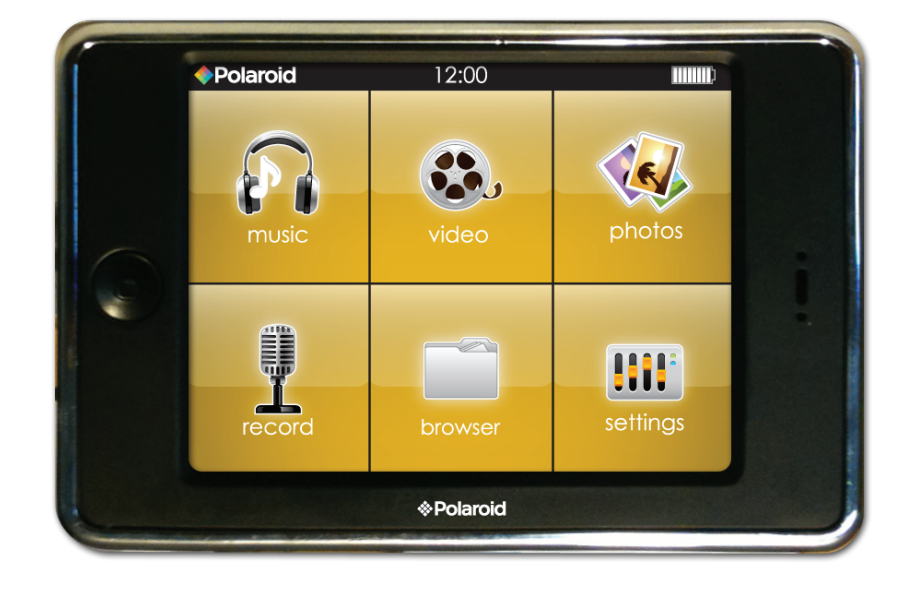

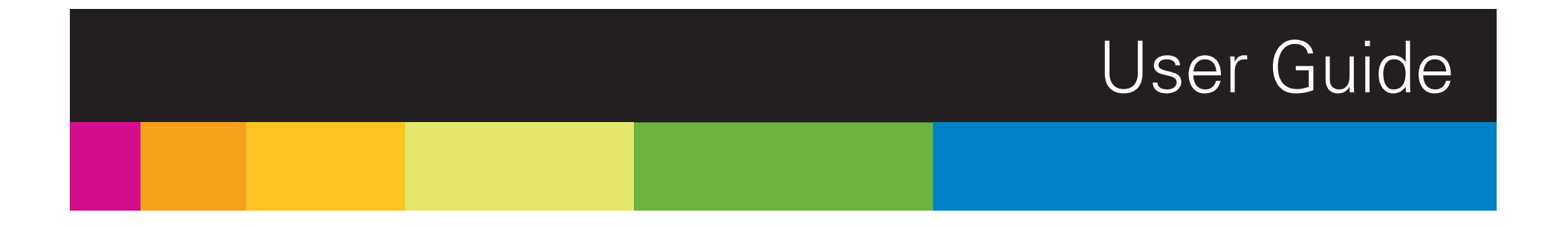

## In the box

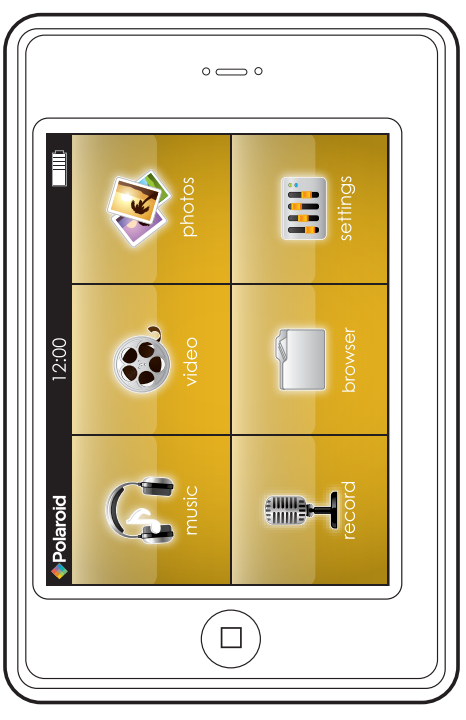

MP3 Player

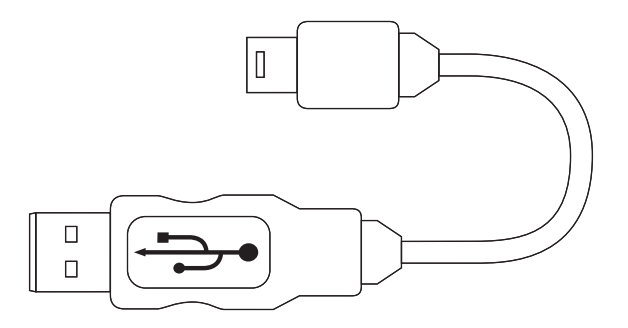

USB 2.0 Cable

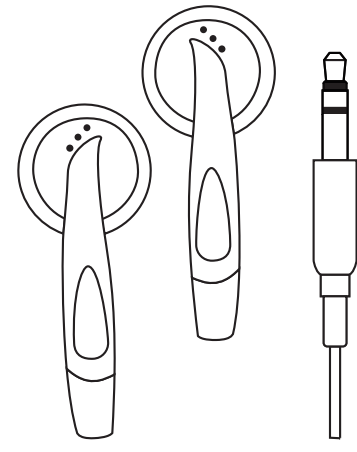

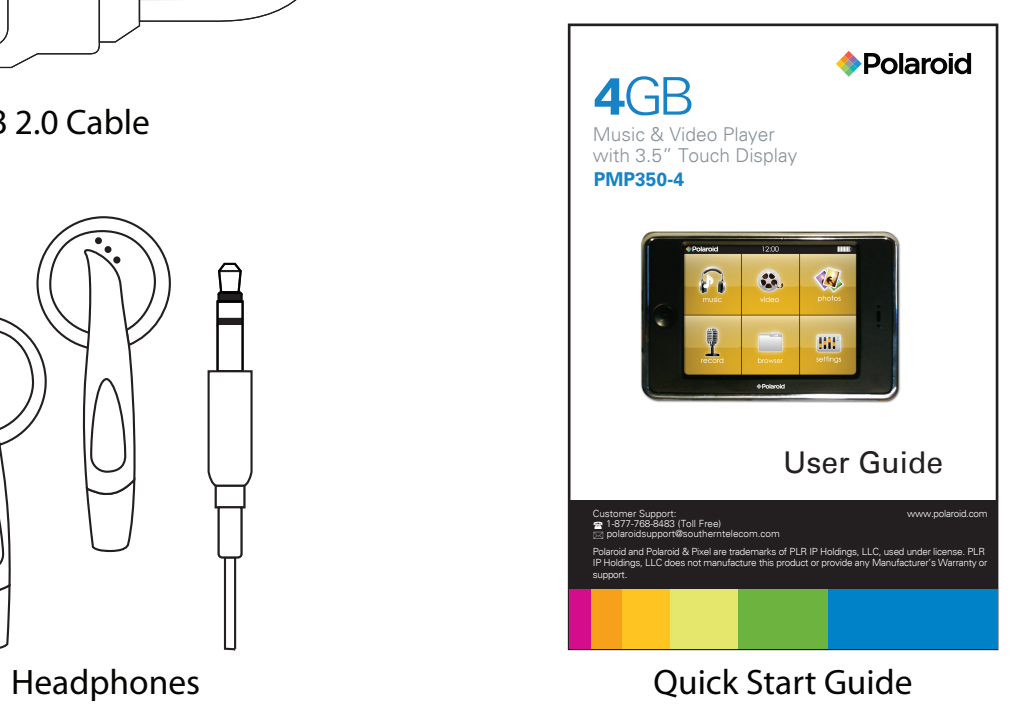

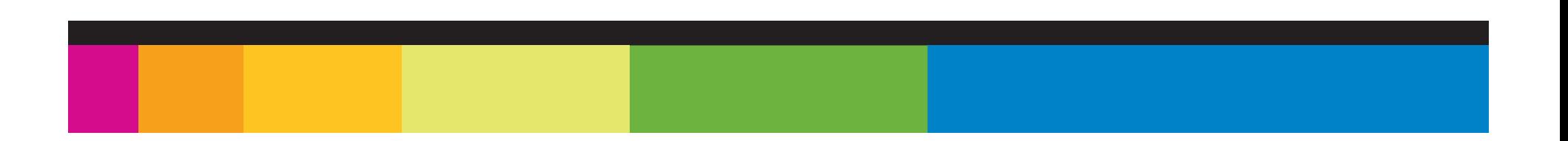

## FCC Information

### **FCC Part 15**

This equipment has been tested and found to comply with the requirements for a Class B digital device under Part 15 of the Federal Communications Commission (FCC) rules. These requirements are intended to provide reasonable protection against harmful interference in a residential installation. This equipment generates, uses and can radiate radio frequency energy and, if not installed and used in accordance with the instructions, may cause harmful interference to radio communications. However, there is no guarantee that interference will not occur in a particular installation. If this equipment does cause harmful interference to radio or television reception, which can be determined by turning the equipment off and on, the user is encouraged to try to correct the interference by one or more of the following measures:

- Re-orient or relocate the receiving antenna.
- Increase the separation between the equipment and receiver.
- Connect the equipment into an outlet on a circuit different from that to which the receiver is connected.
- Consult the dealer or an experienced radio/TV technician for help.

Changes or modifications to this equipment not expressly approved by the party responsible for compliance could void the user's authority to operate the equipment.

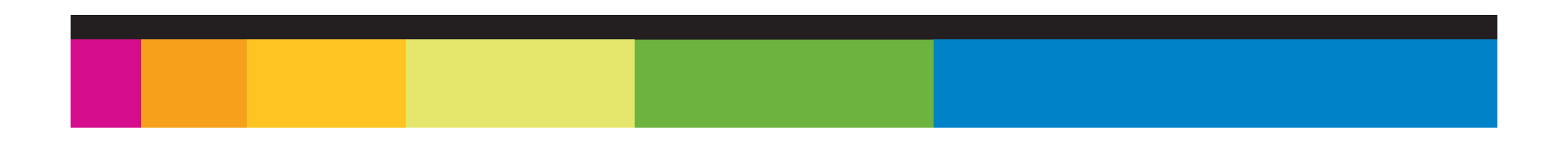

## **Introduction**

Congratulations on purchasing an Polaroid MP3 Player.

This manual contains important safety information and correct operation instructions.

Before using the player, read this manual thoroughly and keep it for future reference.

# **Copyright Information**

Trademarks and trade names used in this instruction manual are owned by their respective companies or organizations.

Unauthorized duplication of any recordings whether downloaded from the internet or made from audio CDs is a violation of copyright laws and international treaties.

The making of unauthorized copies of copy-protected material, may be an infringement of copyrights and constitute a criminal offence. This equipment should not be used for such purposes.

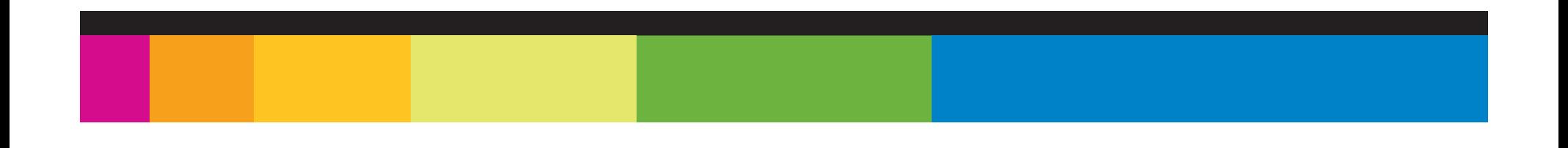

## Important safety precautions

Always follow these basic safety precautions when using your player. This will reduce the risk of damage to the product and personal injury.

- Do not disassemble, repair or modify the player by yourself. Refer servicing to qualified personnel.
- This device contains a built- in battery, do not dispose of in fire.
- In the event that the battery is leaking, do not handle the device with your bare hands. Contact the service center for help since the liquid may remain in the player. If your body or clothes had contact with the battery liquid, wash it off thoroughly with water. Also, if some liquid gets into your eyes, do not rub your eyes but immediately wash them with clean water, and consult a doctor.
- Keep the player away from direct sunlight and any direct heat source.
- Do not expose the unit to rain or moisture.
- Do not use the player in dry environments to avoid static.
- Never apply heavy impact on the player, or place it on a magnet.
- Route the USB cable so that people and pets are not likely to trip over it.
- Disconnect the USB cable from the computer when you do not use the player for a long time.
- Clean only with a dry cloth. Make sure the player is turned off before cleaning. Do not use a liquid cleanser.
- Be sure to back up your files to avoid data loss.

### **Precautions in using the headphones**

- Do not use the headphones while driving an automobile or riding a bicycle. It is dangerous, and against the law. To avoid an accident, do not turn up the volume of the headphones too high while walking.
- It is not recommended that you use the headphones at a high volume for an extended time, as this may cause hearing damage.

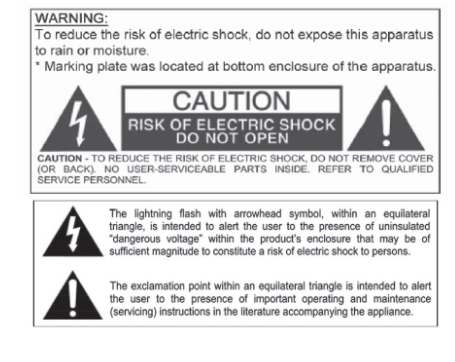

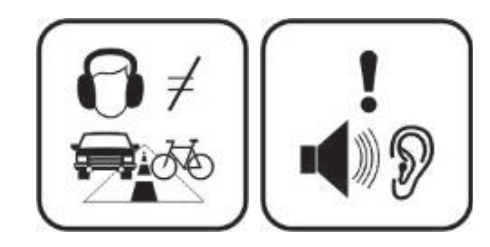

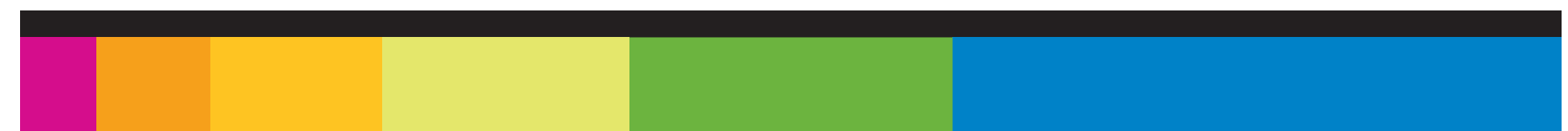

### Features

- 3.5" Touch screen
- 4 GB internal memory  $\bullet$
- **Built-in stereo speaker**
- USB 2.0 high speed connection
- $\bullet$ Stores and plays music, video, and pictures
- $\bullet$ Text reading (txt format)
- $\bullet$ Digital voice recording (built-in microphone)
- $\bullet$ Folder navigation
- $\bullet$ Li-ion rechargeable battery
- $\bullet$ Supports MP3 / WMA / WAV / FLAC music formats
- $\bullet$ Supports WMV / RMVB / AVI / FLV / MPEG-1 / MPEG-2 / MP4 / ASF / RM movie and video files
- $\bullet$ Supports JPEG / BMP format picture browsing
- $\bullet$ Supports 3D sounds, Microsoft PlayFX

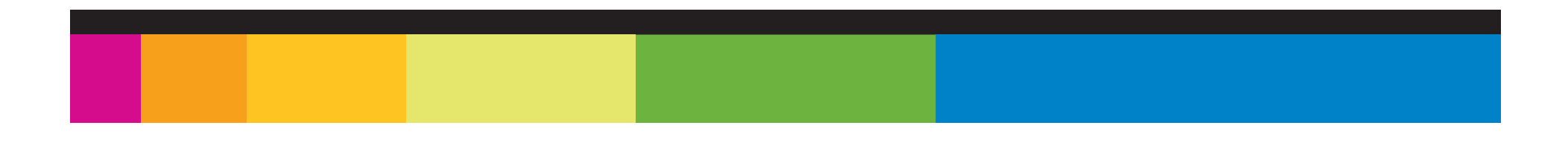

## Location of controls

- **[ POWER ] Power ON/Off switch / lock** 1.
- 2. Microphone
- 3. Mini-USB jack
- 4. Headphone jack
- 5.  $\left(\Box\right)$  Select an option / Return / Menu
- 6. Touch Screen display
- 7. Speaker (listen to music or video without headphones)
- 8. Reset hole

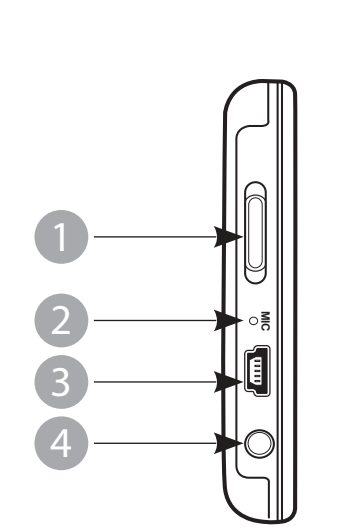

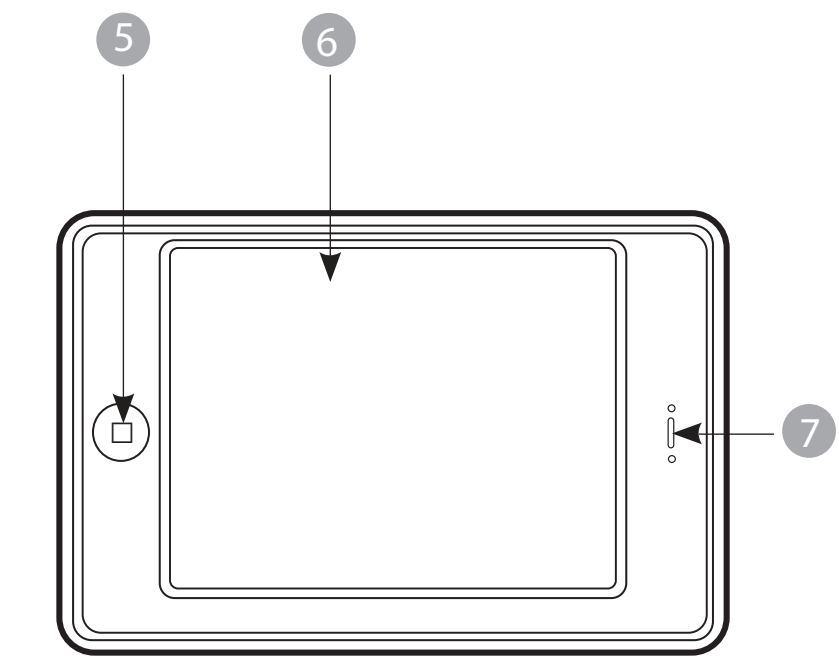

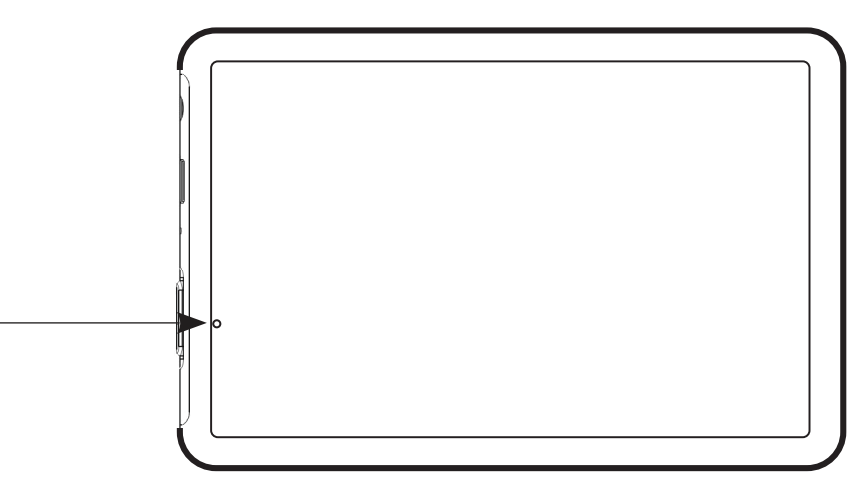

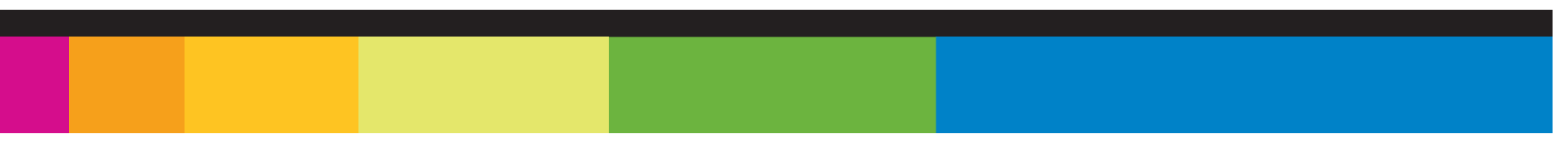

8

## Connecting to a computer

### **System requirements**

You computer system must meet the following specifications:

- Pentium 200MHz or above
- Microsoft Windows 2000/ME/XP/Vista
- USB port supported

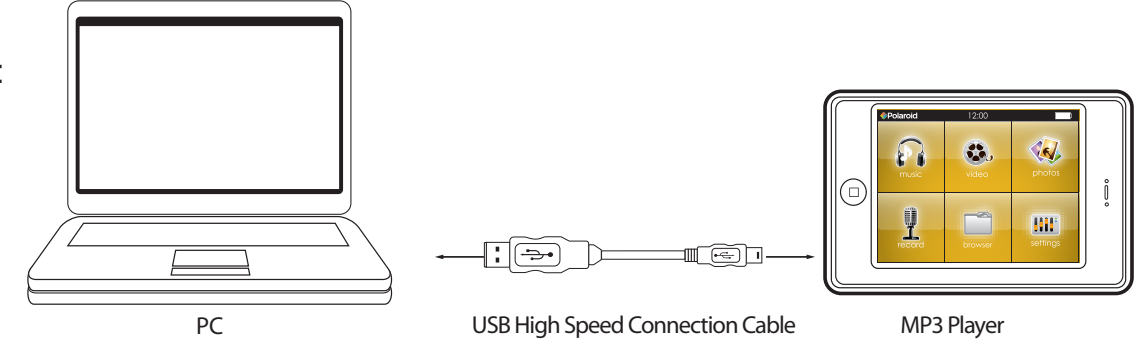

### **PC connection**

In order to enjoy the multimedia capabilities of your **MP3 Player**, you must first copy your favorite files from your PC to it's internal memory.

Connect your **MP3 Player** to the computer using the included USB 2.0 cable. The device will be detected automatically without installing any driver. Once detected, you can read/write to the device's memory just as if you were using a regular disk drive.

Make sure your computer is powered on, and follow the steps below to connect the player to your computer.

- 1. Plug the larger USB connector of the USB cable into the USB port on the computer.
- 2. Plug the other end (small) of the USB cable to the player.
- 3. The computer system detects "New hardware" and starts to install the driver automatically. Wait for the system to finish the installation. When it has finished, **"MP3"** will appear in **"My Computer"**.
- *Important: To avoid any data loss, always perform a safe USB device extraction before disconnecting the USB cable from the PC. In Windows XP, for example, you can find the safe extraction icon in the task bar next to the system clock.*

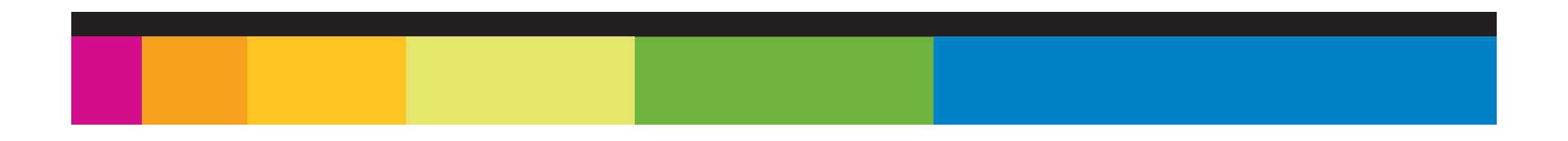

### **Disconnecting the USB cable**

After completing the file transfer, please disconnect the USB cable the following way:

- 1. Double click the green arrow "Safely Remove Hardware" in the task bar on the bottom right of the window.
- 2. Select "USB Device" and click "Stop".
- 3. When the "Stop a Hardware device" appears, click "OK" to disconnect the USB mass storage device, and unplug the player safely.

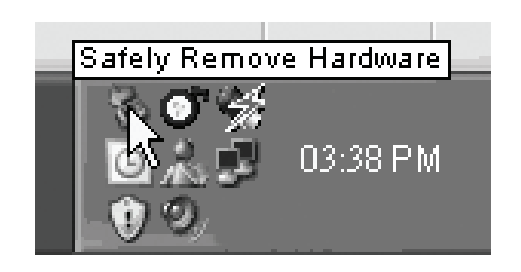

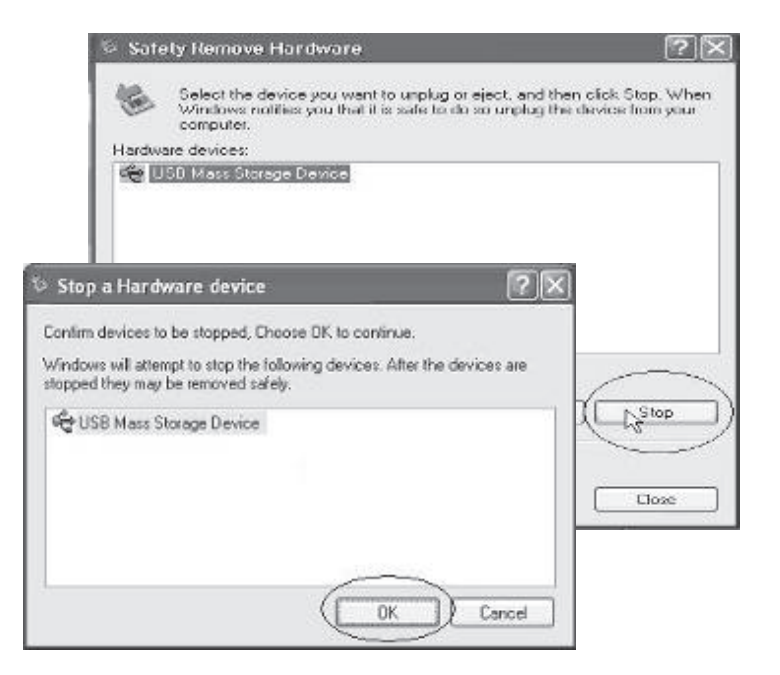

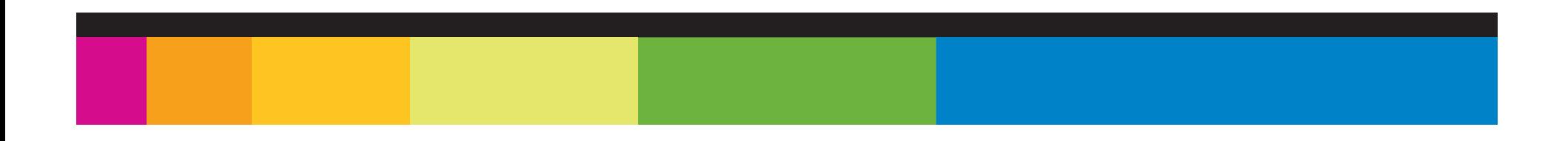

## Charging the battery

Your **MP3 Player** has an integrated rechargeable Li-ion battery. It is recommended to fully charge the player before using it for the first time. Recharge the battery by connecting the player to a computer using the included USB 2.0 cable.

Charging time is between 3-5 hours, depending if the player is powered off or working. To keep the battery in good condition, we recommend not charging it for more than 8 hours.

A fully charged battery will give approximately 6 hours of playback time.\*

\* Depending on playback mode.

### **Important:**

- *Fully charge it before you use the player for the first time or when you haven't used it for a long time.*
- *Charge the player immediately when the "Low battery" message is displayed.*
- *Do not over charge or discharge the player. Over charging or discharging will shorten the battery life.*
- *The battery could be over discharged if the player is not used for a long time (over three months). To avoid over discharge, fully charge the player every three months and always keep the voltage of the battery above 50 %.*

## Basic operation

### **Turning on/off**

Make sure the player is charged, and the headphones are connected correctly.

- To turn on the player, slide and **HOLD** the **[ POWER ]** switch to the left until the display turns on.
- To turn the player off, slide and **HOLD** the **[ POWER ]** switch to the left until the display turns off.

### **Reset the player**

clip, and press it into the **RESET** hole to re-initialize the system of your player. If a malfunction of the player occurs, take a metal pin, or use the end of a paper

### **Lock / unlock buttons**

This feature prevents you from accidentally pressing the buttons while using the player on the move.

- To lock the player slide the **[POWER]** switch to the right. Display show the **interest** icon.
- To unlock the player slide the **[POWER]** switch to the middle.

### **A-B repeat finction**

While playing music, touch the  $\sim$  button to enter the A-B repeat mode, the screen displays **"A"** and se the start point of the repeat section. touch the **integral integration**, the screen displays **"A-B"** and set the end point of the section. It repeat the section again and again. touch the **interest** icon the third time to cancel A-B repeat.

*NOTE: The player's backlit display will dim after a certain period of inactivity. To turn on the display, touch the screen. You may set the "Audio shut time" or "Display setting" to save the battery.*

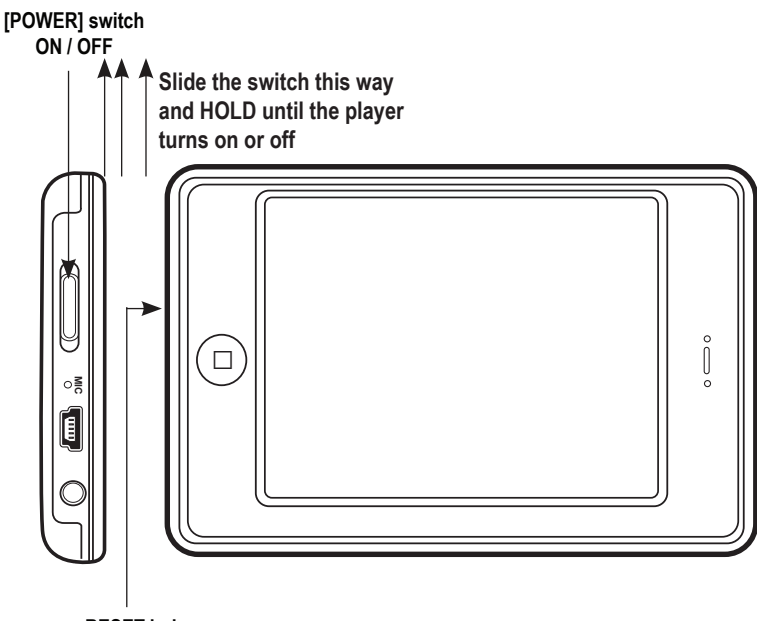

**RESET hole**

## Transferring media to the player

The **MP3 Player** is capable of storing, displaying, and playing your favorite music, pictures, and video.

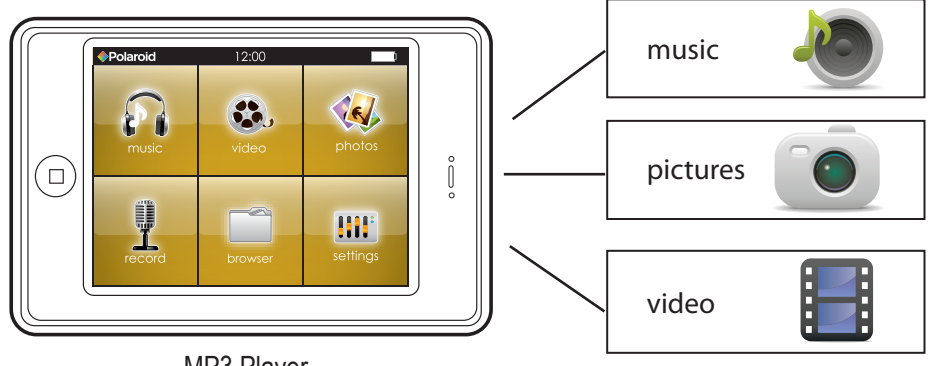

MP3 Player

#### **Transferring media to the player**

To transfer media from your computer, perform the following steps:

- 1. Connect the MP3 player to the USB port of your computer.
- 2. Open **"Windows Explorer"** or "**My Computer"**, and locate **"MP3"** .
- 3. Select the files on your computer, and simply move it into **"MP3"** in the usual way (drag-and-drop, copy-and-paste). After copying is completed, the data will be available on the MP3 player.

Find your music, picture, or video files on your computer

Connect the MP3 player to your computer, and locate **"MP3"** . Drag the files into the area shown below.

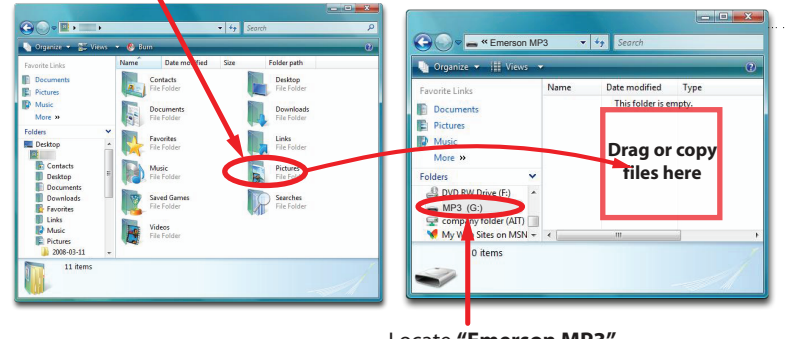

Locate **"Emerson MP3"**

*We recommend using Windows Media Player 11 or higher to organize and transfer music, pictures, and videos to your player. For more information regarding Windows Media Player 11 or higher, please refer to the Quick Start and Media Transfer Guide.*

*Note: Please do not disconnect the USB cable during loading, it may cause malfunction of the player and the files.*

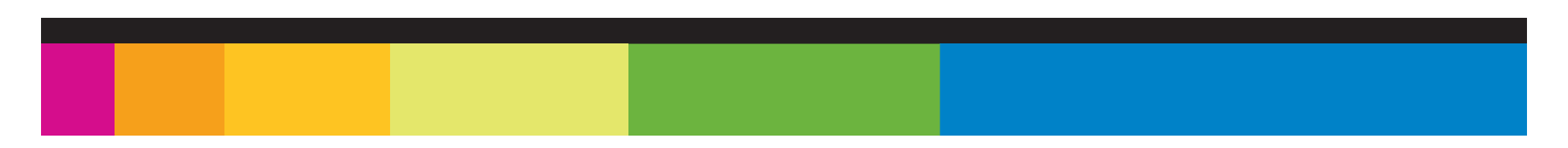

## Main menu

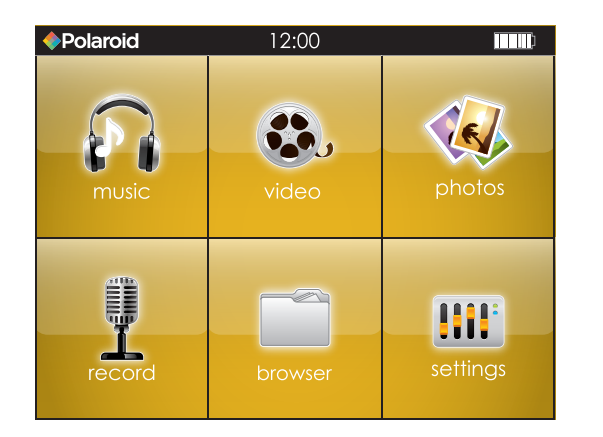

Once you turn on the player, the main menu will appear. You may also use the

or  $(\square)$ button to return to the main menu from the other modes.

1. Touch the icon you wish to select: **"music", "video", "photos",** 

 **"record", "browser", "settings".**

2. Touch an option and press the  $(\Box)$  button.

3. Touch and HOLD the  $\blacksquare$  or  $(\square)$  button to go back to the main menu.

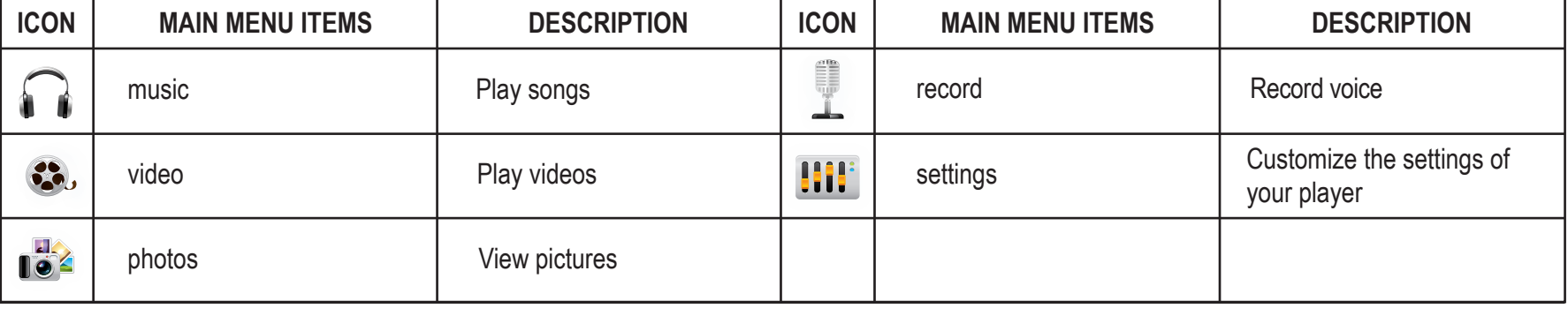

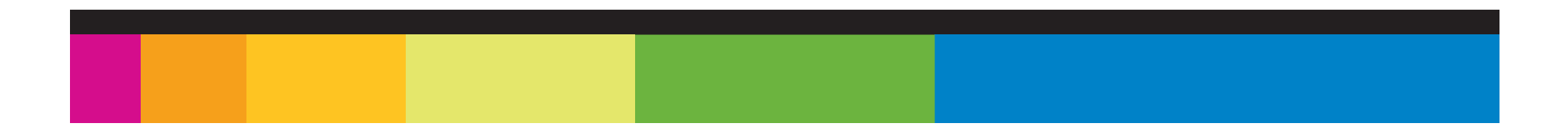

### music

Store and playback your favorite songs and organize them by playlists, atrist, and other options. See **"TRANSFERRING MEDIA TO THE PLAYER"** (page 12) and follow the steps below to transfer, playback and organize your music.

- 1. Select **"music"** from the main menu.
- 2. touch "Current Play" to enter the music playback status. Press the  $\left(\Box\right)$  button.
- 3. touch the  $\blacksquare$  icon to terurn to the previous menu.
- 4. touch the **ight** icon again to exit the submenu and return to the main interface.
- 5. Select the corresponding menu, and double-touch to enter.

If there are new-added music files in the player, please, double-touch **"MediaLib Update".**

## **Listening to music**

- While playing music, touch the  $\Box$  icon to pause.
- Touch the  $\blacktriangleright$  icon to resume playback.

## **Skipping tracks**

- Briefly touch the  $\leq$  icon to go to the previous track.
- Briefly touch the  $\blacktriangleright$  icon to go to the next track.

## **Searching backward or forward within a track**

- Touch and **HOLD** the  $\leq$  icon to to search backward within a track.
- Touch and **HOLD** the **Ex** icon to to search forward within a track.

## **Music player interface**

If the song has a (LRC file), the lyrics will be shown on screen.

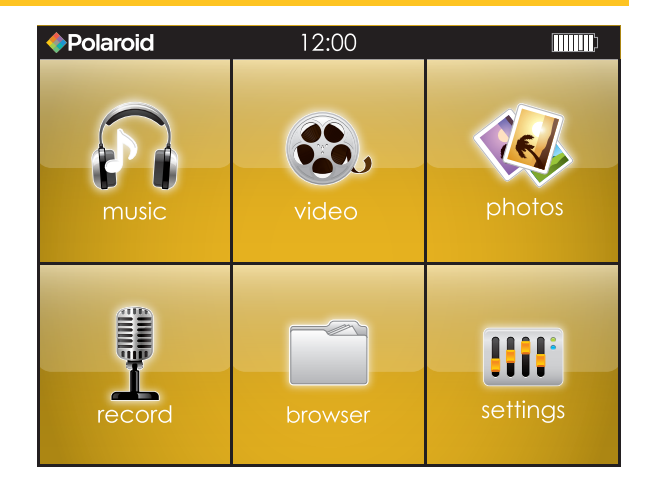

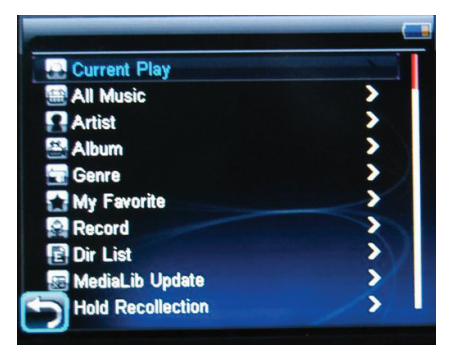

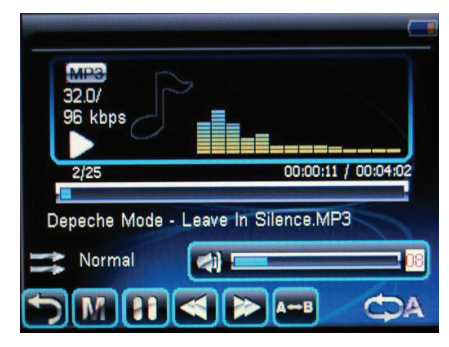

### **Adjusting the volume**

Touch the volume bar to adjust the volume.

### **Music player settings**

Touch the  $M$  icon or press the  $(\Box)$ button to enter the submenu while playing music. Slick to select the submenu you want. Touch the  $\Box$  icon to return to the previous menu.

**Repeat Mode:** Once, Repeat, All, All repeat, Intro.

**Play Mode:** In order, Shuffle.

**MSEQ (PlayFX):** 3D, Bass, LEQ.

**EQ Selection:** Normal, MSEQ, Rock, Pop, Classic, Bass, Jazz, User EQ.

**User EQ Setup:** To set your favorite EQ in the menu.

**Display:** ID3, Lyrics, Frequency Chart, Closed.

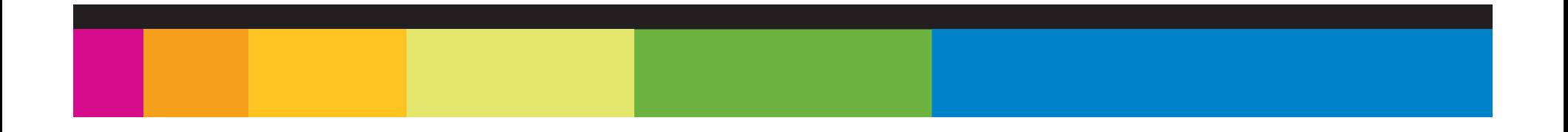

### video

- 1. Select **"video"** from the main menu.
- 2. Touch the video file you would like to watch, and double-touch to begin playback.
- *NOTE: Use the [ ▲] or [ ▼] buttons from the scroll bar to move to the next or previous page of files or folders.*
- 3. Touch the  $\Box$  icon to return to the file list while playing, and then double-touch the corresponding file to playback.

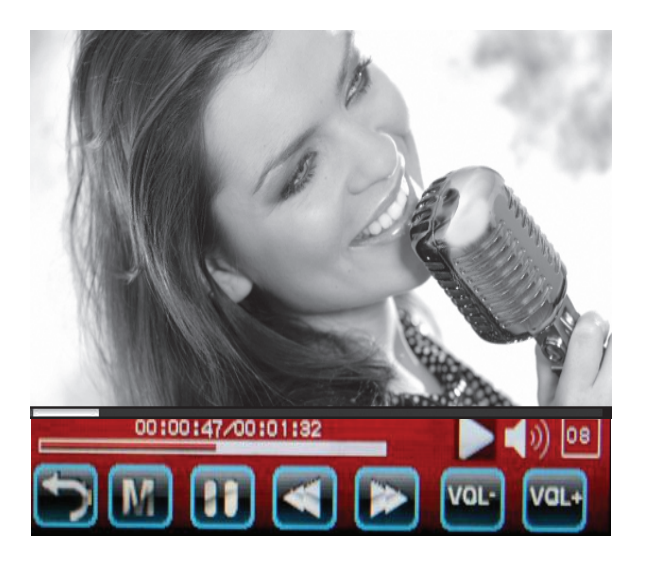

### **Playing videos**

- While in the video playback status, touch the  $\blacksquare$  icon to pause.
- Touch the  $\triangleright$  icon to resume play.
- Touch the  $\leq$  or  $\geq$  icon to skip to the previous or next file. Press and HOLD the  $\leq$  or  $\geq$  icon to rewind or fast forward a video.

### **Adjust Volume**

Touch **VOL-** button to decrease the volume. Touch **VOL+** button to increase the volume.

Under video playback status, touch  $\|w\|$  icon or press the  $(\sqsupset)$  button to pop-up the submenu. Touch  $<\,$  or  $\gg$  to select "Select Time Play" and "LCD Expand Full".

#### **Select Time Play**

Touch the screen to select minute or second, Touch  $\leq$  or  $\geq$  icon to set the time.

#### **LCD Expand Full**

Touch **in i** icon or press the  $(\Box)$  button to shift between "Lcd Expand Full" and "LCD Expand Normal". Touch  $\Box$  icon to return to the playback

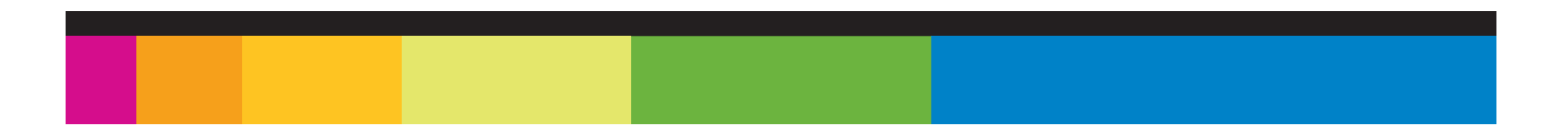

### photos

## **Viewing pictures**

The **MP3 Player** is capable of storing and displaying your favorite pictures.

See **"TRANSFERRING MEDIA TO THE PLAYER"** (page 12) and follow the steps below:

- 1. Select **"photos"** from the main menu.
- 2. Double-touch a photo file you wish to view.
- 3. Touch **in** icon or press the  $(\square)$  button to pop-up the submenu while browsing pistures.
- 4. Touch the menu **" Rotate Right" / "Rotate Left" / " Zoom out" / "Browse"** to realize the corresponding settings.
- 5. Under **"Browse"** menu, you may set the interval time of browsing pictures as 5 seconds, 10 seconds, 20 seconds or "Turn off."
- 6. Touch  $\blacksquare$  icon to return to the previous menu.

### **Deleting Files**

#### ● **From the player**

- 1. Select **"browser"** from the main menu.
- 2. Touch the file you wish to delete.
- 3. Press the **button and then touch "Delete File" to confirm and delete the file.**

## **OR**

#### ● **From your computer**

You can easily delete music, picture, or video files by connecting your **MP3 Player** to the computer and selecting **"MP3"** from **Windows Explorer** or **"My Computer"**, or click on **"Open Folder"** to view files from the "AutoPlay" option window. Simply select the file and delete it as you would delete any other file from your computer.

## settings

The player's settings can be customized by accessing **"settings"** in the main menu. The settings menu consists of several items where various functions can be selected concerning music, power, language, display, recording, system, etc.

### **Navigating the settings menu**

- 1. Select **"settings"** from the main menu.
- 2. Touch the corresponding setting item to enter it.
	- Display Setting
	- ●System Setting
	- Desktop
	- Language
	- System information
	- AutoShutTime
	- Explorer
- 3. Select the option, and press the  $(\square)$  button to confirm.
- 4. Touch is icon to exit.

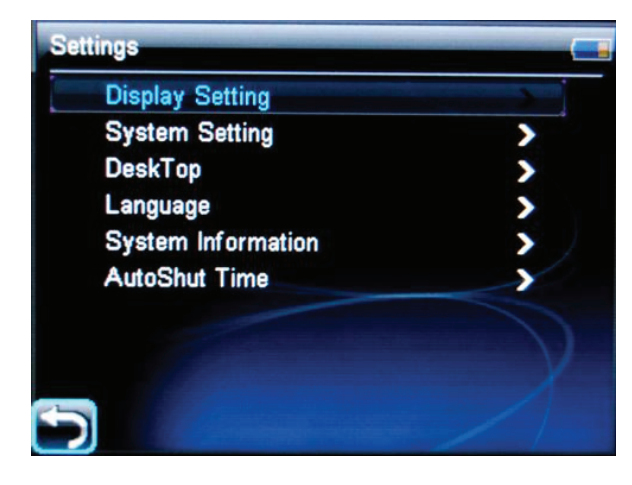

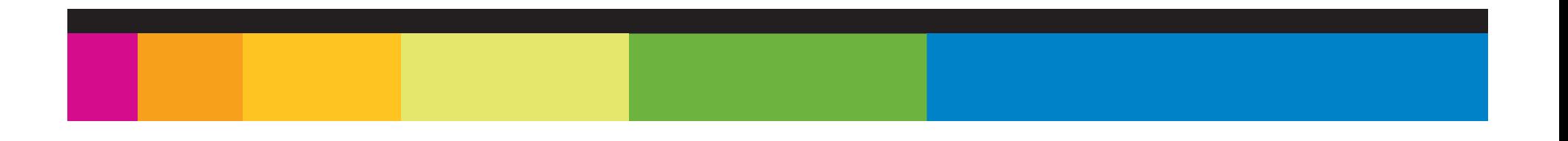

## Troubleshooting

If you have problems while operating your player, please check the points below before sending it to the service center

#### **Can not power on**

• The battery may be exhausted, please recharge the battery

#### **Files can not be transferred to the player**

- Check if the driver is installed correctly in the computer by disconnecting and then reconnecting the player to the computer
- Check the connection between the player and PC, and confirm the USB cable is properly connected

#### **No sound from the headphones**

- Please ensure the volume is turned up, and the headphones are properly connected
- Check if the format of music file is supported by the player

#### **Can not record**

• Check if there is enough memory and battery capacity

#### **Display is in the wrong language**

Please ensure you selected the correct language from the **"Settings "** menu

#### **The buttons do not work**

- The player may be locked. Unlock it by sliding the **[POWER]** switch to the right.
- Press the reset hole with a metal pin to re-initialize the system of the player

#### **My computer is not detecting the MP3 Player with Windows Vista**

 There is a USB mass storage devices recognition issue with Windows Vista acknowledged by Microsoft. A solution is available in the Service Pack 1 which may be downloaded from Microsoft's website

#### **I cannot display my .jpg files**

 Many digital cameras and image editing softwares add hidden data to the .jpg files. This data can prevent your MP3 from loading the images. Try to eliminate them by saving the file with another name.

# **Specifications**

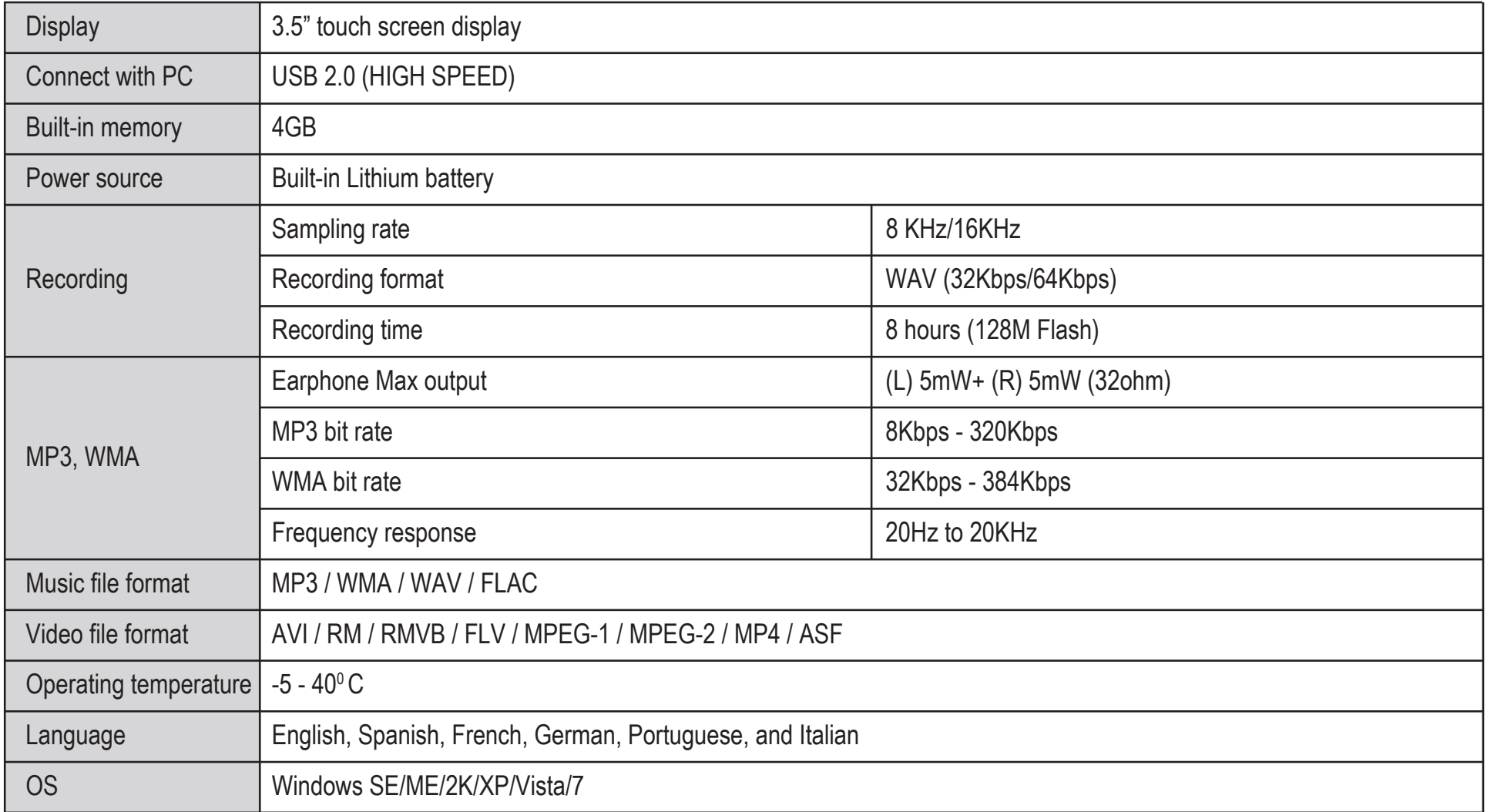

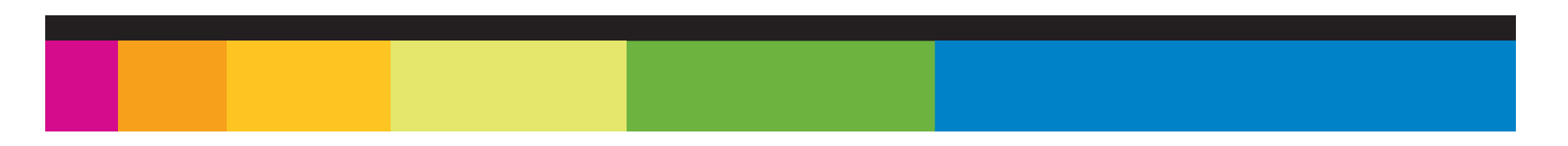

## Limited warranty

In the unlikely event that this product is defective, or does not perform properly, you may within ninety (90) days from your original date of purchase return it to the authorized service center for repair or exchange.

#### **TO OBTAIN WARRANTY SERVICE**:

- Provide proof of the date of purchase within the package (Dated bill of sale)
- Prepay all shipping costs to the authorized service center, and remember to insure your return.
- Include a return shipping address (no P.O. Boxes), a telephone contact number, and the defective unit within the package.
- Describe the defect or reason you are returning the product.

Your product will be repaired or replaced, at our option, for the same or similar model of equal value if examination by the service center determines this product is defective. Products received damaged as a result of shipping, will require you to file a claim with the carrier.

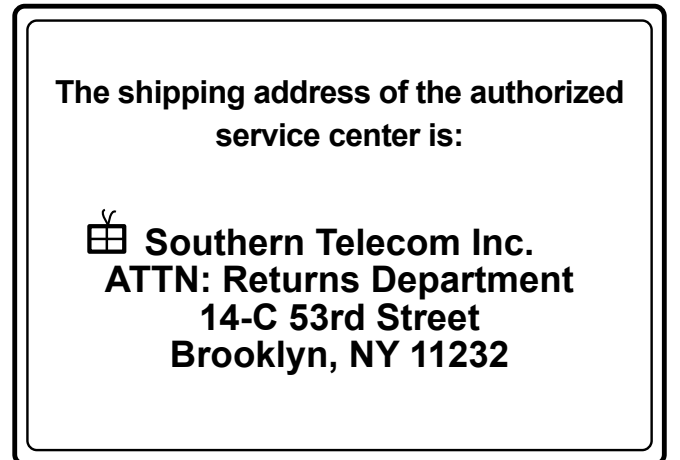

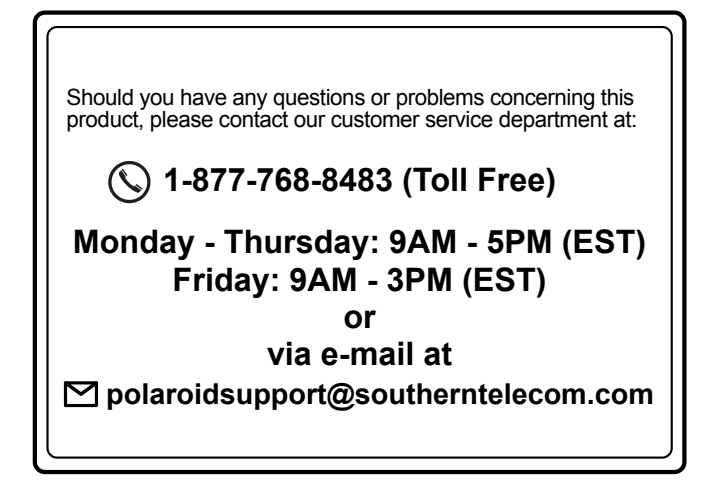

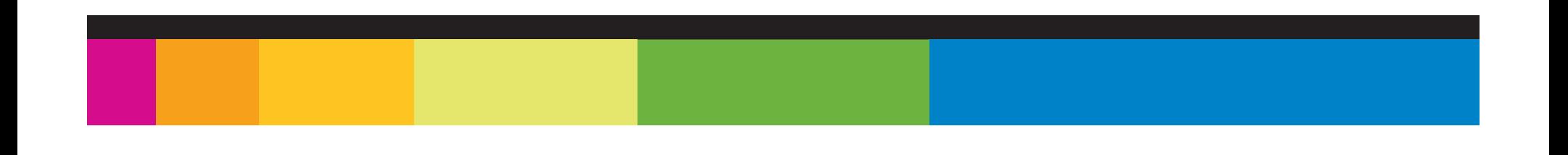

To obtain service after the warranty period, please e-mail polaroidsupport@southerntelecom.com with product , information, date of purchase and nature of the problem. Customer service will reply to the e-mail with service instructions.

#### **Warranty service not provided:**

This warranty does not cover damage resulting from accident, misuse, abuse, improper installation or operation, lack of reasonable care, and unauthorized modification. This warranty is voided in the event any unauthorized person opens, alters or repairs this product. All products being returned to the authorized service center for repair must be suitably packaged.

#### **Limitation of Warranty:**

- THE WARRANTY STATED ABOVE IS THE ONLY WARRANTY APPLICABLE TO THIS PRODUCT. ALL OTHER WARRANTIES, EXPRESS OR IMPLIED (INCLUDING ALL IMPLIED WARRANTIES OF MERCHANTABILITY OR FITNESS FOR A PARTICULAR PURPOSE) ARE HEREBY DISCLAIMED. NO VERBAL OR WRITTEN INFORMATION GIVEN BY SOUTHERN TELECOM INC. IT'S AGENTS, OR EMPLOYEES SHALL CREATE A GUARANTY OR IN ANY WAY INCREASE THE SCOPE OF THIS WARRANTY.
- REPAIR OR REPLACEMENT AS PROVIDED UNDER THIS WARRANTY IS THE EXCLUSIVE REMEDY OF THE CONSUMER, SOUTHERN TELECOM INC. SHALL NOT BE LIABLE FOR INCIDETAL OR CONSEQUENTIAL DAMAGES RESULTING FROM THE USE OF THIS PRODUCT OR ARISING OUT OF ANY BREACH OF ANY EXPRESS OR IMPLIED WARRANTY ON THIS PRODUCT. THIS DISCLAIMER OF WARRANTIES AND LIMITED WARRANTY ARE GOVERNED BY THE LAWS OF THE STATE OF NEW YORK. EXCEPT TO THE EXTENT PROHIBITED BY APPLICABLE LAW, ANY IMPLIED WARRANTY OF MERCHANTABILITY OR FITNESS FOR A PARTICULAR PURPOSE ON THIS PRODUCT IS LIMITED TO THE APPLICABLE WARRANTY PERIOD SET FORTH ABOVE.

#### **How state law relates to this warranty:**

- Some states do not allow the exclusion nor limitation of incidental, consequential damages, or limitations on how long an implied warranty lasts so the above limitations or exclusion may not apply to you..
- This warranty gives you specific legal rights, and you also may have other rights that vary from state to state.

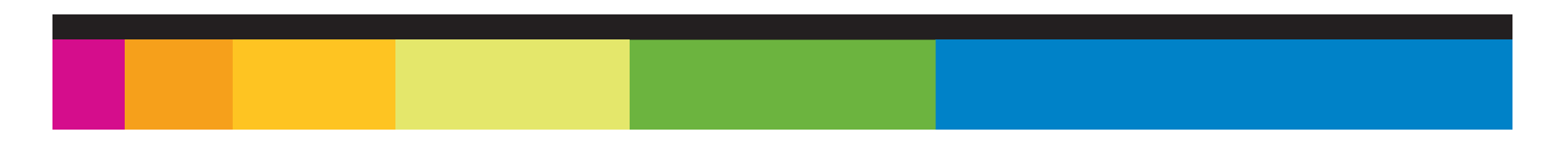

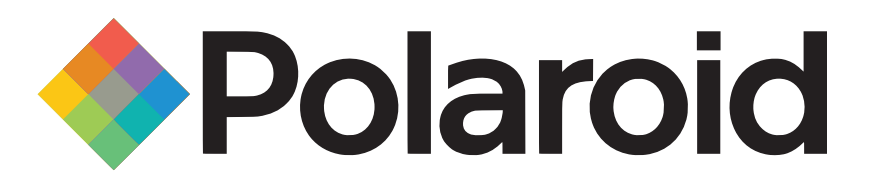

"Polaroid" and "Polaroid and Pixel" are registered trademarks of Polaroid Corporation, used under license.

Microsoft, the Windows logo, and Windows Media are either registered trademarks of Microsoft Corporation in the United States and / or other countries.